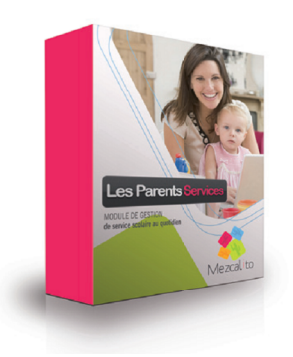

## Portail familles Les Parents Services 1

NOUVEAU SUPPORT

Le 2 avril 2014

#### Madame, Monsieur

Afin de mieux gérer les demandes de nos clients, nous avons mis en place une nouvelle procédure en ligne.

Cette solution est très pratique :

- elle vous permet de **suivre toutes vos demandes**, ainsi que l'historique
- elle est accessible à **plusieurs utilisateurs**
- vous êtes informés par email à chaque étape

Bien entendu vos demandes très urgentes seront traitées pas téléphone.

## **Comment ça marche ?**

Vous accédez l'adresse<https://support.les-parents-services.com/> Vous indiquez votre **identifiant** et votre **mot de passe.** Chaque personne dispose de ses propres accès. Si vous n'avez pas reçu ces informations, merci d'en faire la demande à vocal@mezcalito.fr

#### **Tableau de bord :**

Une fois connecté vous arrivé sur un tableau de bord avec l'onglet Aperçu.

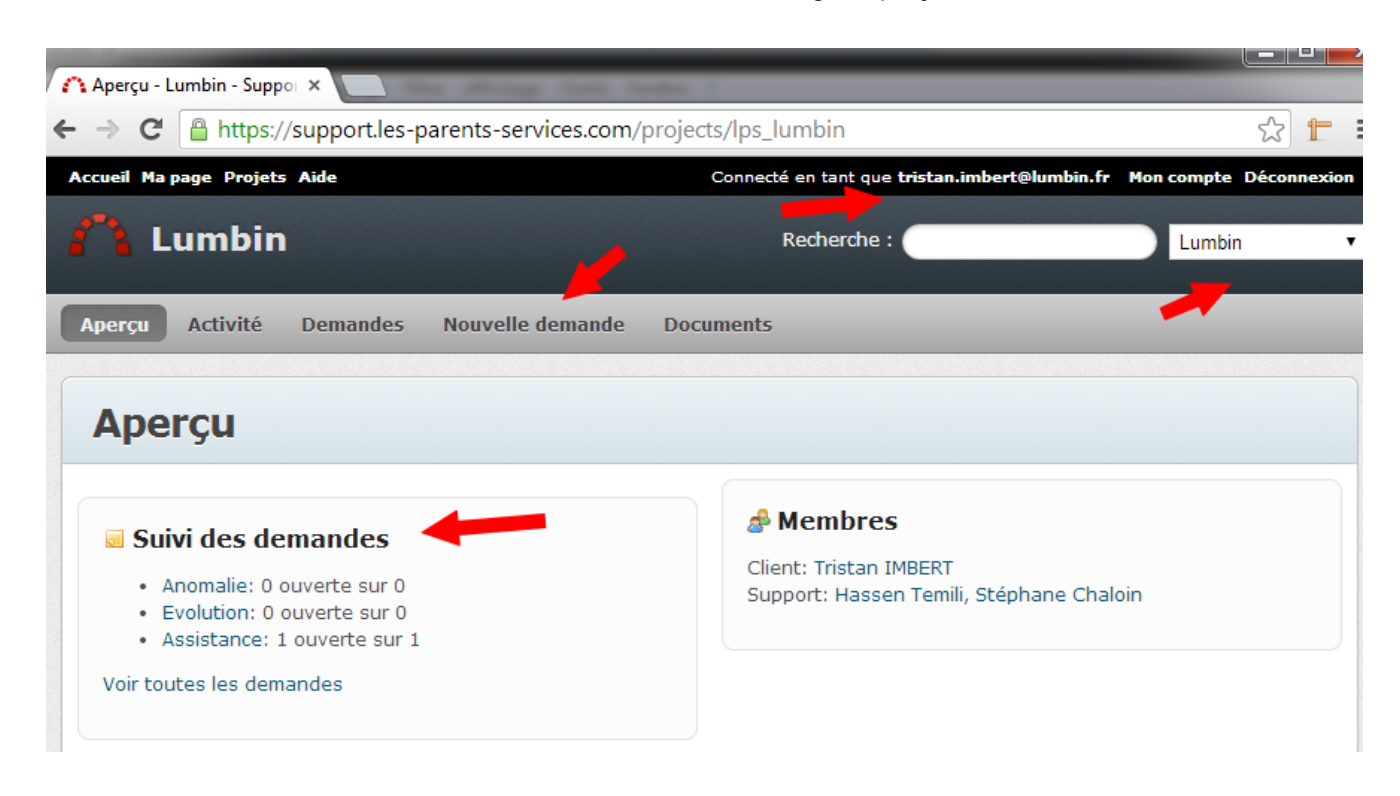

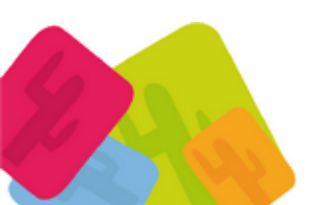

*MEZCALITO, Sarl Scop* 17 boulevard Agutte Sembat 38000 Grenoble Tél : 04 76 01 03 91 Fax : 04 76 25 77 63 www.mezcalito.fr SIRET : 49130725200024 APE : 6311Z TVA Intra-communautaire: FR75491307252

## Portail familles Les Parents Services 2 NOUVEAU SUPPORT

## **Création d'une demande d'aide**

Cliquez sur **Nouvelle demande**, ensuite renseignez les 4 champs et cliquer sur **créer**. Un email sera envoyé au support ainsi qu'à votre équipe.

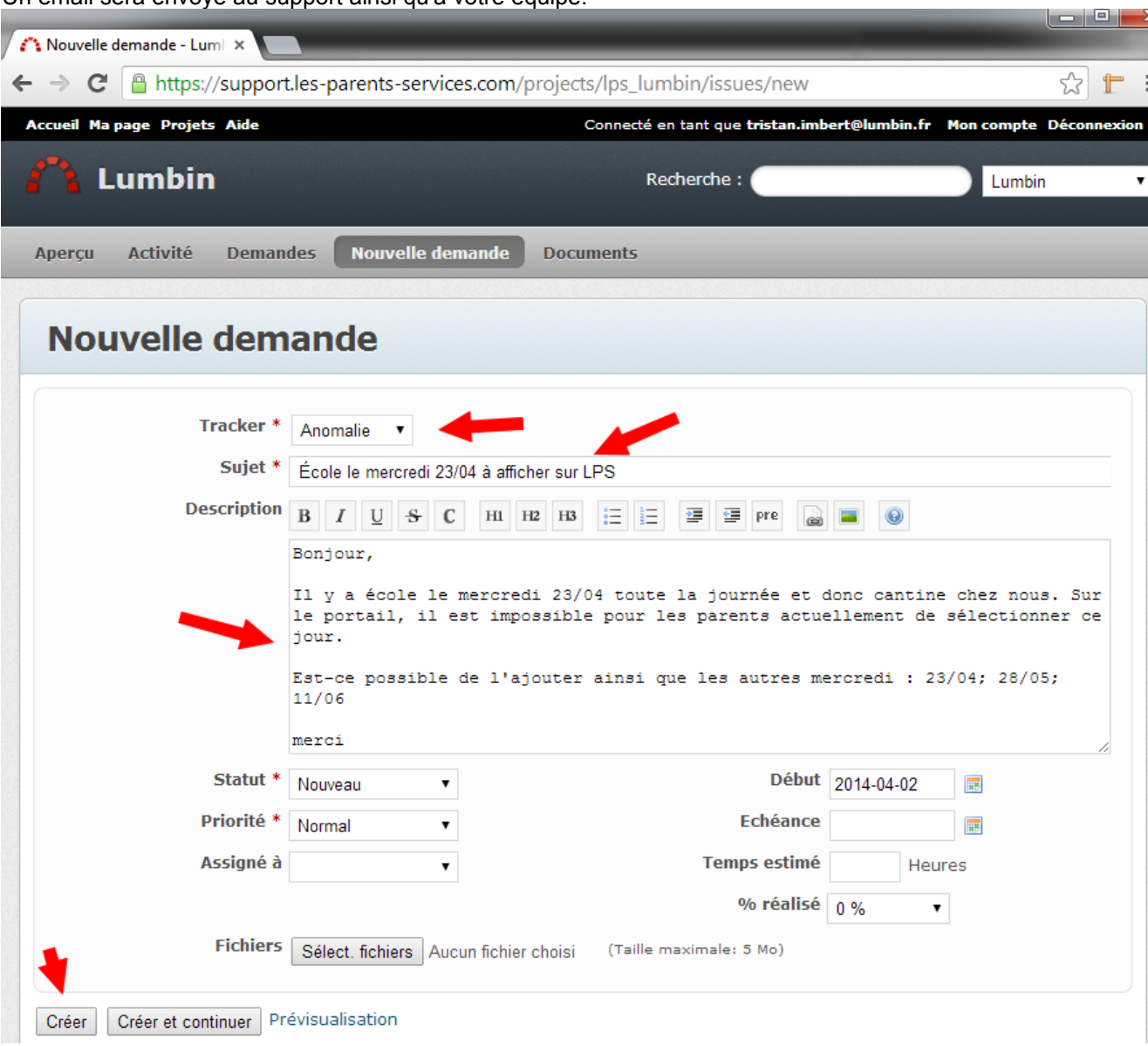

## Portail familles Les Parents Services 3 NOUVEAU SUPPORT

## **Suivi :**

**A chaque mise à jour(questions, problème solutionné..), vous recevrez un email automatique. Pour répondre à toute demande, il faut se connecter sur <https://support.les-parents-services.com/>**

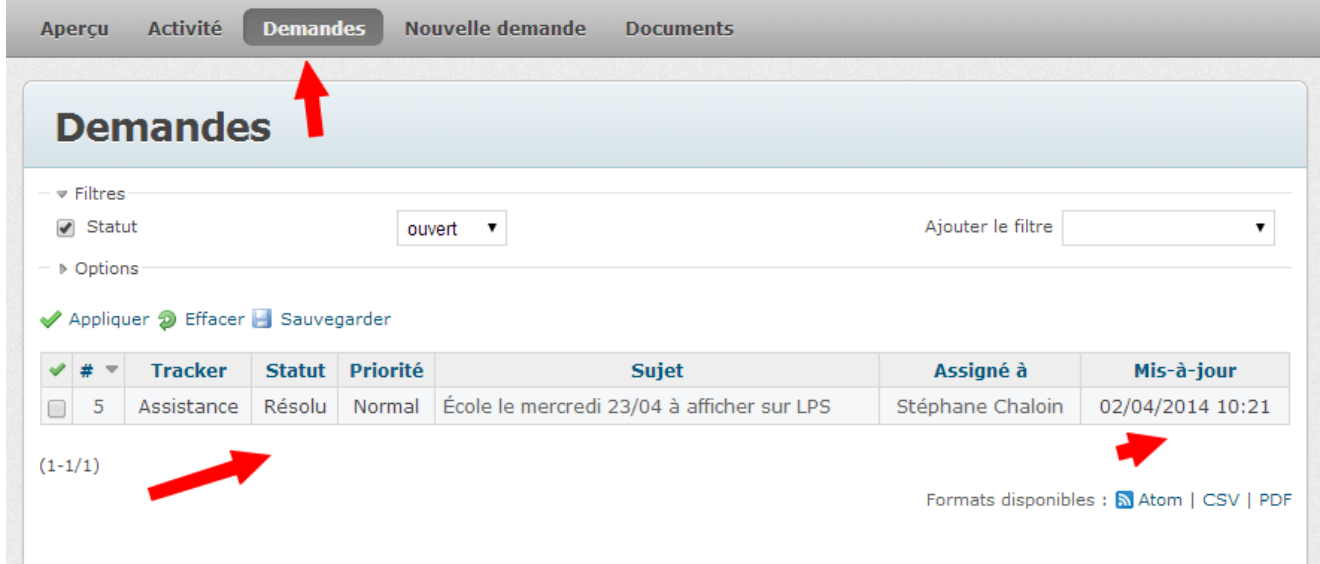

## **Images / Copies d'écran**

Certaines de vos demandes pourront nécessiter d'envoyer des copies d'écran.

Plusieurs solutions sont possibles :

- Vous copiez l'écran en utilisant la touche IMPECR de votre clavier
- Dans votre logiciel (Word, Excel..) vous collez.
- Vous sauvegardez le fichier, en lui attribuant par exemple un nom et une date. Exemple varces02042014.doc

Ensuite vous allez sur le support et déposez votre fichier.

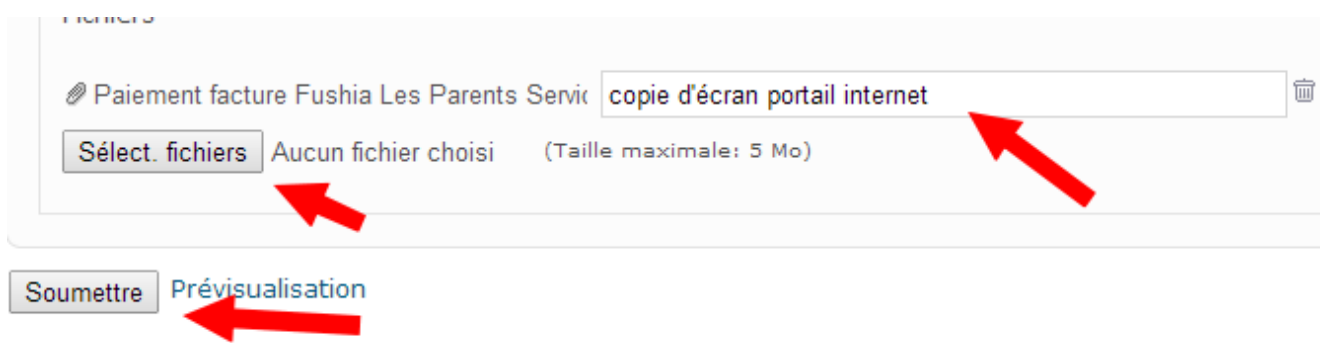

Vous pouvez aussi déposer des fichier image (jpg, gif..), des fichiers de toute sorte (pdf, excel..).

# Portail familles Les Parents Services 4

NOUVEAU SUPPORT

## **Mettez à jour une tache déjà créé (complétez votre demande) :**

Si vous avez de nouvelles informations sur une tache déjà créée sur le support, vous pouvez mettre à jour cette tâche en l'ouvrant et en cliquant sur mettre à jour.

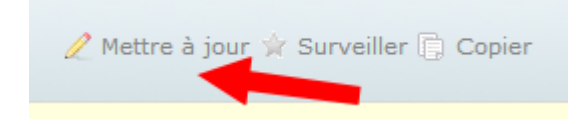

Notre équipe est à votre disposition pour toute question.

Cordialement.

Hassen TEMILI

Plus d'information sur les copies d'écran

http://www.commentcamarche.net/faq/10230-quelle-touche-utiliser-pour-faire-une-copie-d-ecran-au-clavier#2 verifier-le-fonctionnement